## **CAPÍTULO 5.- IMPLANTACIÓN**

Una vez explicado y expuesto la aplicación desarrollada en este proyecto, pasaremos a explicar la implantación de la misma. Como se ha comentado este proyecto se ha desarrollado en el Centro de investigación CATEC (Centro Avanzado de Tecnologías Aeroespaciales), la implantación también ha tenido lugar en el mismo Centro, en el área del departamento de Automatización y Robótica.

Para ello se partió de la aplicación software desarrollada, a la que se le realizo una serie de opciones añadidas, tanto en la parte software como en la parte hardware según los requisitos de implantación que propuso el departamento de Automatización y Robótica del centro.

El objetivo principal que se buscaba con esta implantación es el poder rellenar con la misma, un registro de uso de equipos que actualmente precisa el departamento de calidad para el control de utilización de cada uno de los equipos. Para ello hoy día cada usuario, que utiliza un equipo, tiene que rellenar un documento en el que se recoge principalmente su nombre y apellidos, hora de comienzo de utilización del equipo, hora de fin de utilización y una serie de campos informativos sobre este uso.

Para desarrollar esto, a la aplicación explicada en esta memoria se le añadieron una serie de algoritmos, opciones y complementos hardware para poder rellenar el informe de usuario de forma automática apoyándonos en la tecnología RFID.

La aplicación, en síntesis, consiste en la utilización de las 2 antenas UHF situadas estratégicamente, el lector UHF Speedway Revolution, la impresora Toshiba con el modulo UHF y etiquetas UHF para imprimir. Comentar que las antenas están situadas tal y como se recoge en la imagen a continuación (una detrás de otra), ya que el algoritmo que hemos desarrollado para el registro de usuario precisa esta situación.

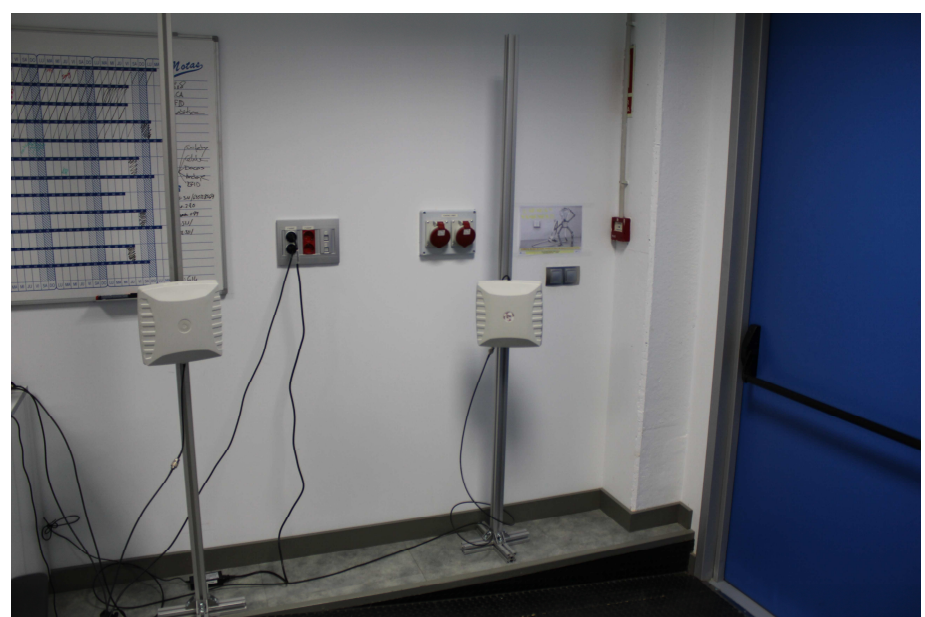

**Figura 44.- Localización implantación antenas** 

A continuación se expone las modificaciones realizadas a la parte software y la arquitectura hardware que se ha seguido.

## **5.1.- SOFTWARE**

El software que se desarrollo para la implantación en el Centro, es el mismo que el expuesto en este proyecto, el mismo código y las mismas características técnicas de programación, al que se le han incorporado una serie de opciones y de algoritmos programados de tal manera que ofrece una serie de opciones que antes no tenía.

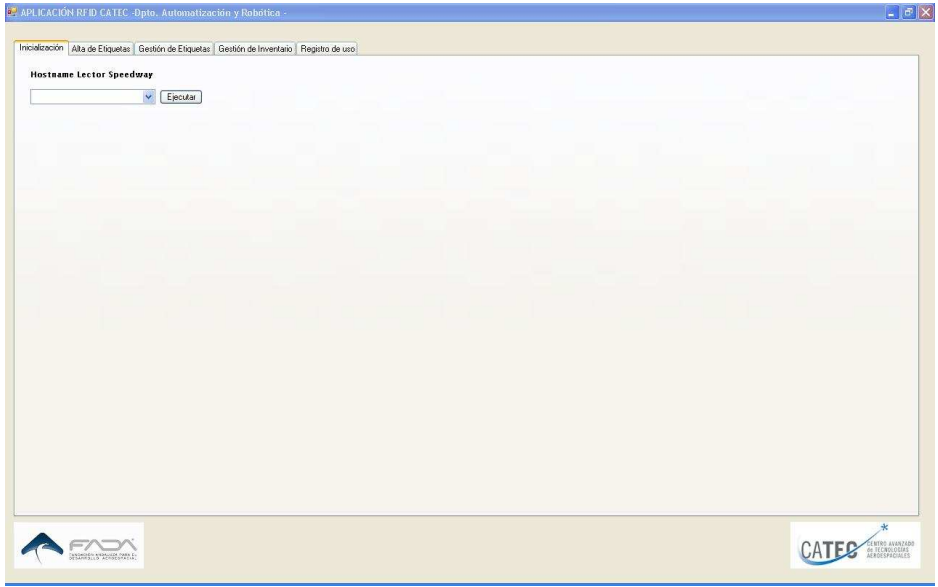

**Figura 45.- Consola de gestión implantación** 

En la consola de gestión, se ha añadido una pestaña más seleccionable por el usuario, en la que se recoge y se visualiza el registro de usuario. Dentro de la pestaña gestión de etiquetas, en la que se procedía a seleccionar el modo de lectura se le han añadido una serie de campos en la lectura de las etiquetas y la información (en base al algoritmo desarrollado) de si el equipo entra, sale o el registro es incompleto.

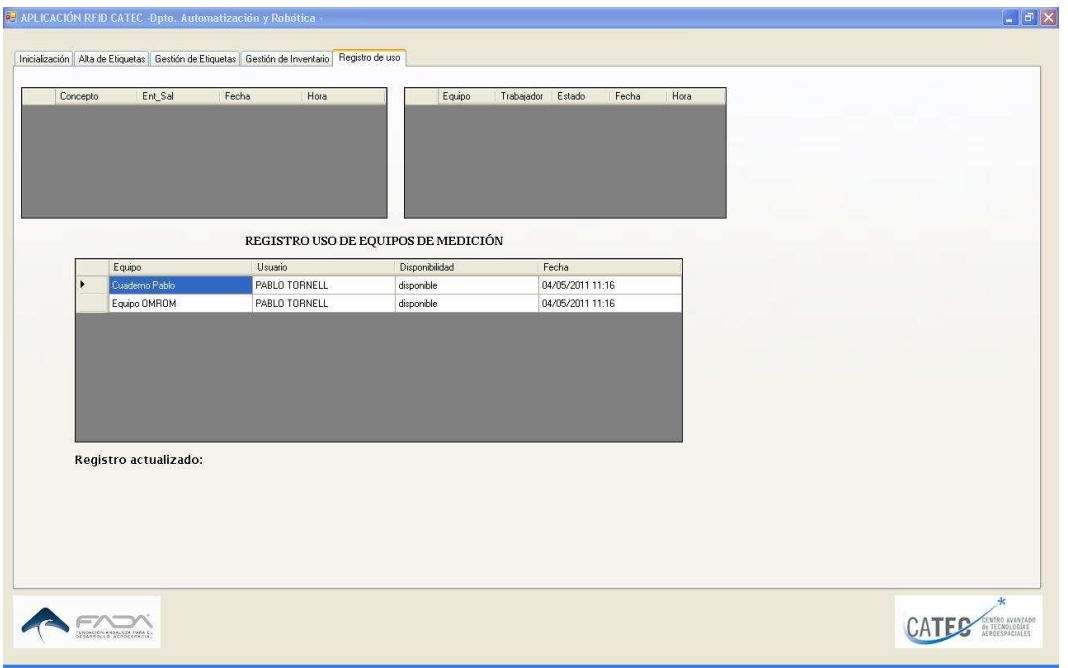

**Figura 46.- Consola de gestión – registro de usuario** 

En la consola de visualización, la única modificación es que se ha añadido la tabla del registro de usuario para su visualización, únicamente volcando la información de la base de datos del registro de usuario en esta ventana.

| Inventario Registro Uso<br>Equipo<br>Cuaderno Pablo<br>٠<br>Equipo OMROM | Usuario<br>PABLO TORNELL<br>PABLO TORNELL | REGISTRO USO DE EQUIPOS DE MEDICIÓN<br>Disponibilidad<br>disponible | Fecha            |                                                     |
|--------------------------------------------------------------------------|-------------------------------------------|---------------------------------------------------------------------|------------------|-----------------------------------------------------|
|                                                                          |                                           |                                                                     |                  |                                                     |
|                                                                          |                                           |                                                                     |                  |                                                     |
|                                                                          |                                           |                                                                     | 04/05/2011 11:16 |                                                     |
|                                                                          |                                           | disponible                                                          | 04/05/2011 11:16 |                                                     |
|                                                                          |                                           |                                                                     |                  |                                                     |
|                                                                          |                                           |                                                                     |                  |                                                     |
|                                                                          |                                           |                                                                     |                  |                                                     |
|                                                                          |                                           |                                                                     |                  |                                                     |
|                                                                          |                                           |                                                                     |                  |                                                     |
|                                                                          |                                           |                                                                     |                  |                                                     |
|                                                                          |                                           |                                                                     |                  |                                                     |
|                                                                          |                                           |                                                                     |                  |                                                     |
|                                                                          |                                           |                                                                     |                  |                                                     |
|                                                                          |                                           |                                                                     |                  |                                                     |
|                                                                          |                                           |                                                                     |                  |                                                     |
|                                                                          |                                           |                                                                     |                  |                                                     |
|                                                                          |                                           |                                                                     |                  |                                                     |
|                                                                          |                                           |                                                                     |                  |                                                     |
|                                                                          |                                           |                                                                     |                  |                                                     |
|                                                                          |                                           |                                                                     |                  |                                                     |
|                                                                          |                                           |                                                                     |                  |                                                     |
|                                                                          |                                           |                                                                     |                  |                                                     |
|                                                                          |                                           |                                                                     |                  |                                                     |
|                                                                          |                                           |                                                                     |                  |                                                     |
| Registro actualizado:                                                    |                                           |                                                                     |                  | Actualizar                                          |
|                                                                          |                                           |                                                                     |                  |                                                     |
|                                                                          |                                           |                                                                     |                  | $\star$                                             |
| <b>CADADON KASKLOSA PASA EL</b><br>OESARROLLO ACROEERACIAL               |                                           |                                                                     |                  | CENTRO AVANZADO<br>OS TECNOLOGIAS<br>AEROESPACIALES |

**Figura 47.- Consola de visualización implantación** 

## **5.2.- HARDWARE**

Para la parte hardware se ha fabricado unos soportes para las antenas UHF utilizadas, que se describen en el punto 4 del presente proyecto. Estos soportes están fabricados

con unos perfiles de aluminio y unas escuadras. En la imagen a continuación se puede observar los soportes de aluminio comentados.

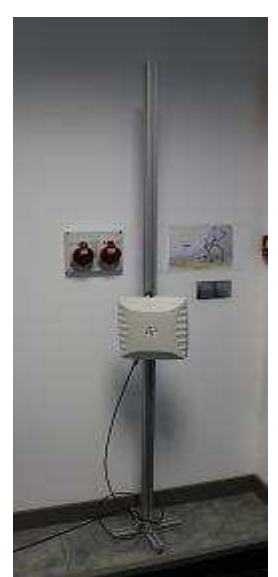

**Figura 48.- Soporte antenas** 

Se desarrollo también unos soportes para poder fijar la antena, con cuatro tornillos, la antena con el mástil de aluminio y una escuadra con posibilidad de rotación para poder investigar y modificar la orientación de estas antenas.

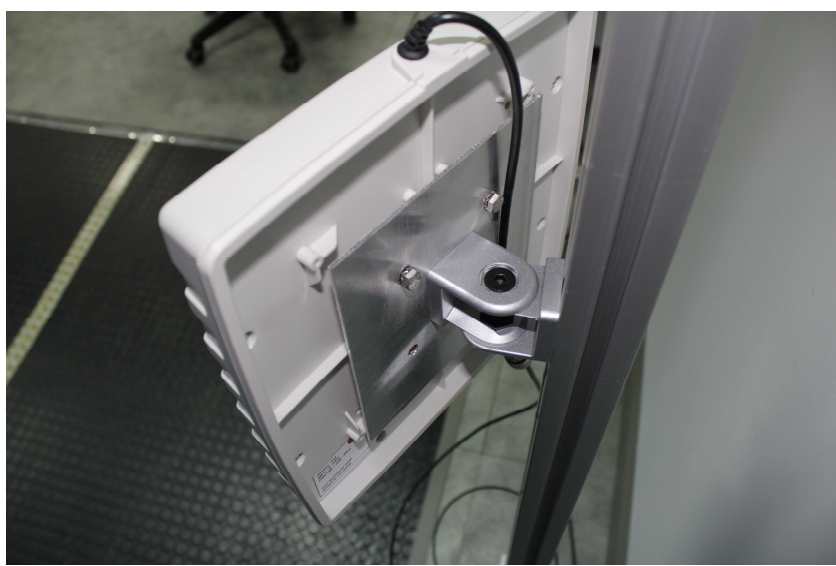

**Figura 49.- Soporte antenas (2)** 

Todo esto se diseño y monto en el Centro para esta implantación según los requisitos para los que se desarrollo el algoritmo con el que poder conocer si un equipo sale o entra del laboratorio o de la zona que queramos controlar.

## **5.3.- ENSAYOS Y RESULTADOS**

Durante todo el desarrollo del proyecto, así como en la implantación del mismo, se hicieron numerosas pruebas; desde el comienzo con la recepción de los equipos, con distintas pruebas funcionales de instalación y de funcionamiento, en las que se verificaba que todos los equipos funcionaran y se probaban distintas características de los mismos como el alcance, potencia, distancia, orientación, etc. Hasta una vez desarrollado el mismo y puesto en marcha con la aplicación en el Centro, donde se probaron elementos de la programación así como el funcionamiento global de toda la aplicación.

Una vez desarrollado toda la solución, conectado todos los equipos y puesta en marcha la aplicación en casos reales, se mostró esta como una aplicación muy completa, y de fácil uso por parte del usuario. Se precisa en un principio una pequeña formación a un persona que se encargue de la administración de la consola de gestión y de recepcionar y dar de alta los equipos nuevos, pero para todo lo demás se mostró la aplicación con un manejo muy sencillo por parte de cualquier tipo de usuario.

Los resultados más relevantes de la implantación fueron que esta es capaz de gestionar perfectamente la información y gracias al algoritmo desarrollado, esta es capaz de rellenar el registro de usuario en una tabla de la base de datos SQL desarrollada para la aplicación inicial. En cuanto a la consola de visualización, esta muestra perfectamente y sin ningún tipo de dificultad en tiempo real de actualización de la misma (30 segundos, depende de requisitos futuros) el registro de usuario, así como la base de datos de todo los equipos inventariados.

Por tanto se puede decir, que después de los ensayos realizados, los resultados obtenidos de la misma son satisfactorios.